**Дехтярук М. Т.,** к.ф.-м.н.

## **ІМІТАЦІЙНЕ МОДЕЛЮВАННЯ РОБОТИ АВТОЗАПРАВНОЇ СТАНЦІЇ**

**Анотація.** Вирішення задачі аналазу й оптимізації режиму роботи автозаправної станції із застосуванням сучасних комп'ютерних інформаційних технологій.

**Ключові слова:** Імітаційне моделювання, програмне забезпечення, автозаправна станція.

**Аннотация.** Решение задачи аналазу и оптимизации режима работы автозаправочной станции с применением современных компьютерных информационных технологий.

**Ключевые слова:** Имитационное моделирование, программное обеспечение, автозаправочная станция.

**Abstract.** Solving the problem analazu and optimization mode petrol station with modern computer technologies.

**Key words:** simulation, software, filling station.

Транспортні споруди технічного обслуговування (автомобільні заправні станції (АЗС), станції технічного обслуговування (СТО), вагоноремонтні заводи) можна розглядати, як транспортні системи масового обслуговування. Вирішення задач аналізу й оптимізації режимів роботи транспортних споруд технічного обслуговування є досить актуальним і здатним значно підвищити ефективність використання транспорту в різних галузях народного господарства.

Транспортна система масового обслуговування - це сукупність послідовно зв'язаних між собою вхідних потоків вимог на обслуговування (машин, літаків, користувачів і т. д.), накопичувачів, черг, каналів обслуговування (АЗС, СТО, аеродромів, і т. д.) і вихідних потоків вимог після обслуговування [1, 2].

Величезна кількість додатків теорії масового обслуговування (ТМО) визначає постійно зростаючий інтерес до неї, а складність існуючих задач не завжди дозволяє одержати вичерпні рішення на основі аналітичних методів навіть при чисельній реалізації останніх [3]. У таких ситуаціях доводиться використовувати імітаційне моделювання, яке, в багатьох випадках, являє собою незамінний інструмент аналізу експлуатаційних, технологічних і багатьох інших проблем [3, 4].

Метою даної статті є застосування сучасних комп'ютерних інформаційних технологій - комп'ютерної системи імітаційного моделювання GPSSW - для моделювання і аналізу роботи автомобільної заправної станції, яка в даному випадку розглядається як система масового обслуговування (СМО).

Імітаційне моделювання - це чисельний метод визначення параметрів функціонування різноманітних систем за численними реалізаціями, з урахуванням імовірнісного характеру протікання процесу. Основою імітаційного моделювання є метод статистичних іспитів. Реалізації процесу роботи СМО моделюються на ЕОМ за допомогою серій випадкових або псевдовипадкових величин. Усереднення результатів моделювання за час функціонування моделі або за числом реалізацій процесу дозволяє, методами математичної статистики, одержати шукані характеристики системи.

Імітаційна модель СМО - це модель, що відображає поведінку системи і зміни її стану в часі при заданих потоках вимог, що надходять на вхід системи. Параметри вхідних, потоків вимог - зовнішні параметри СМО. Вихідними параметрами є величини, що характеризують властивості системи і якість її функціонування. Імітаційне моделювання дозволяє досліджувати СМО при різних типах вхідних потоків і різній інтенсивності надходження вимог у систему, а також різних дисциплінах обслуговування вимог.

У даний час, у світі програмного забезпечення, самим універсальним середовищем імітаційного моделювання, призначеним для професійного моделювання найрізноманітніших процесів і систем, є система GPSSW (General Purpose Simulation System World - всесвітня система імітаційного моделювання загального призначення) [4, 5]. Система GPSSW призначена для моделювання дискретних (в основному систем масового обслуговування) і безперервних систем і є досить ефективним інструментом імітаційного моделювання, вільним від обмежень аналітичних і чисельних методів, досить "прозорим", які

допускають нестандартну обробку даних і знімають із програміста безліч нетривіальних проблем програмування і налагодження моделей.

Модель у системі GPSSW - це послідовність операторів моделювання. Оператор моделювання може бути або оператором GPSSW, або процедурою мови PLUS. Система моделювання GPSSW заснована на переході вимог (транзактів) від блоку до блоку (від оператора до оператора) у певні моменти часу, що називається подією.

Система GPSSW досить проста й універсальна в застосуванні. Інтерфейс системи GPSSW максимально орієнтований на користувача. На рис. 1 показане головні вікно системи GPSSW. У першому рядку (рядку заголовка) головного вікна вказана назва вікна - GPSSW. У другому рядку розташовуються пункти головного меню, у третьому - стандартна панель інструментів. Нижній рядок головного вікна - рядок стану системи, у якому дається короткий опис виділеної команди. У центрі головного вікна знаходиться вікно вихідної моделі системи GPSSW, яке призначене для ефективної розробки, перевірки і налагодження програм в GPSSW. Це вікно викликається автоматично при відкритті файла з програмою на мові GPSS.

| GPSS World - [Azs_1]                  |                                 |                          | 101 x 1    |
|---------------------------------------|---------------------------------|--------------------------|------------|
| File                                  | Edit Search View Command Window | $He$ lp                  | <u>니레지</u> |
|                                       | *  电  追                         | ?                        |            |
| GPSSW                                 |                                 | AZS.GPS                  |            |
|                                       |                                 |                          |            |
| ×<br>×<br>Моделирование автомобильной |                                 |                          |            |
| *<br>∗<br>заправочной станции (АЗС)   |                                 |                          |            |
|                                       |                                 |                          |            |
|                                       | GENERATE                        | (Exponential(1, 0, 6.5)) |            |
|                                       | QUEUE                           | Zapravka                 |            |
|                                       | TRANSFER                        | Both,Kol 1,Kol 2         |            |
| Kol <sub>1</sub>                      | SEIZE                           | Kolonka 1                |            |
|                                       | DEPART                          | Zapravka                 |            |
|                                       | ADVANCE                         | 10,2.5                   |            |
|                                       | RELEASE                         | Kolonka 1                |            |
|                                       | TRANSFER                        | Next.                    |            |
| For Help, press F1                    |                                 | Report is Complete.      | Clock      |

Рис. 1. Головне вікно системи GPSSW

GPSSW дозволяє бачити процес імітації і взаємодіяти з ним за допомогою графічних вікон, багато з яких мають більше одному режиму. Десять вікон обновляються в процесі моделювання, а інші є вікнами знімків (Snapshots), які дозволяють фіксувати миттєвий стан імітації.

Розглянемо роботу автомобільної заправної станції, що має дві заправні колонки. Система характеризується наступними особливостями:

- надходження вимог у систему на обслуговування відбувається по одному, тобто ймовірність надходження двох і більше вимог в один момент часу дуже мала, і нею можна знехтувати (потік вимог ординарний);
- імовірність надходження наступних вимог у будь-який момент часу не залежить від імовірності їхнього надходження в попередні моменти потік вимог без післядії;
- потік вимог стаціонарний.

Потрібно змоделювати роботу АЗС протягом робочої зміни - 8 год - і визначити параметри функціонування АЗС:

- коефіцієнт завантаження кожної колонки;
- середній час обслуговування в кожній колонці;
- максимальне, середнє й поточне число автомобілів у черзі до кожної колонки;
- середній час знаходження автомобіля в черзі та ін.

Для моделювання роботи АЗС необхідно сформувати вхідний потік автомобілів, які під'їжджають на заправлення з інтервалом часу λ=6,5 хв і описується експонентним законом розподілу ймовірностей. Час заправлення на першій колонці становить 10±2,5 хв, а на другий - 13±4 хв. За одиницю виміру часу приймемо хвилину.

Моделювання потоку машин, що надходять на заправлення, будемо виконувати за допомогою оператора **GENERATE** (Генерувати). Нам необхідно сформувати потік машин, які надходять на обслуговування на АЗС і підпорядковується експонентному розподілу ймовірностей. Це можна зробити двома способами, використовуючи:

- емпіричні розподіли, які можна створити за допомогою команди **FUNCTION** (Функція) мови GPSS, використовуючи дискретні (тип D) або безперервні (тип C) випадкові функції;

- убудовані розподіли ймовірностей.

У системі GPSSW у бібліотеку процедур включено більше 20 убудованих розподілів ймовірностей. Ці розподіли мають широкий діапазон використання.

Кожний виклик процедури розподілу ймовірностей вимагає, щоб були визначені параметр потоку та номер генератора випадкових чисел.

У даному випадку оператор **GENERATE** запишеться в такому виді:

GENERATE (Exponential(1,0,6.5))

У полі операнда А вказується звертання до бібліотечної процедури експонентному розподілу ймовірностей.

Автомобіль, що під'їжджає на заправлення, спочатку стає в чергу, якщо вона існує. Це можна змоделювати оператором **QUEUE** (Черга), який тільки в сукупності з оператором **DEPART** (Вийти) накопичує статистичну інформацію про роботу черги, що моделюється.

У даному прикладі оператор **QUEUE** буде виглядати так:

QUEUE Zapravka

У полі операнда А вказується символьне або числове ім'я черги. Таких черг у системі може бути дуже багато. У нашому прикладі черга на заправку має ім'я Zapravka (Заправлення). Бажано, щоб ім'я, що присвоюється, відбивало суть описуваного елемента системи.

Оскільки на АЗС є дві колонки для заправлення, то автомобіль під'їжджає до першої колонки, якщо вона вільна, і до другого, якщо перша зайнята. Якщо обидві колонки зайняті, то автомобіль чекає їхнього звільнення в загальній черзі. Направлення автомобілів на ту або іншу колонку може бути забезпечене оператором **TRANSFER** (Передати). У даному випадку він запишеться так:

TRANSFER Both,Kol\_1,Kol\_2

Слово Both (Обоє) означає можливість передачі вимоги (машини) по двох напрямках: до оператора з міткою Kol\_1, якщо перша колонка не зайнята, і до оператора з міткою Kol\_2, якщо зайнята.

Виходячи з логіки, автомобіль може вийти із черги тільки тоді, коли звільниться перша або друга колонка. Для моделювання використовуються два

сегменти. Перший з них пов'язаний з роботою першої колонки, а другий - з роботою другої. Обидва сегменти починаються з оператора **SEIZE** (Зайняти), і кожний з них має свою мітку, відповідно Kol\_1 і Kol\_2, які визначають зайнятість першої або другої колонки (каналу обслуговування). При звільненні однієї з них вимога, що перебуває попереду, виходить із черги і йде в канал на обслуговування.

Початок першого сегмента записується так:

Kol\_l SEIZE Kolonka\_l

У полі операнда А вказується символьне або числове ім'я об'єкта. У нашому завданні каналу обслуговування дано ім'я Kolonka\_l (Колонка\_1).

Вихід автомобіля із черги фіксується оператором **DEPART** з відповідною назвою черги. У даному прикладі це буде виглядати так:

DEPART Zapravka

Далі необхідно змоделювати час заправлення автомобіля. У нашому прикладі він становить 10±2,5 хв. Для моделювання цього процесу використовується оператор **ADVANCE** (Затримати), що у даному завданні буде виглядати так:

ADVANCE 10,2.5

Потім необхідно повідомити про звільнення колонки під номером 1. Це можна зробити за допомогою оператора **RELEASE** (Звільнити). Він у нашому прикладі записується так:

RELEASE Kolonka\_l

Далі використовується оператор **TRANSFER** (Передати) у режимі безумовної передачі вимоги до оператора із зазначеною міткою в полі операнда В. У даному прикладі це буде виглядати так:

TRANSFER ,Next

Початок другого сегмента запишеться так: Kol\_2 SEIZE Kolonka\_2 У полі операнда А вказується символічне ім'я об'єкта - Kolonka\_2.

Вихід автомобіля із черги фіксується оператором **DEPART** з відповідною назвою черги. У даному прикладі це буде виглядати так:

DEPART Zapravka

Далі необхідно змоделювати час заправлення автомобіля. У нашому прикладі він становить 13±4 хв. Для моделювання цього процесу використовується оператор **ADVANCE**, що у даному завданні буде виглядати так:

ADVANCE 13,4

Після заправлення автомобіль залишає колонку. Це можна зафіксувати оператором **DEPART**, що у нашому завданні запишеться так:

DEPART Total\_time

Далі необхідно повідомити про звільнення колонки під номером 2. Це можна зробити за допомогою оператора **RELEASE**. Він у даному завданні записується так:

RELEASE Kolonka\_2

Потім використовуємо оператор **SAVEVALUE** (величина, що зберігається) з міткою Next (Наступний) для збереження середнього часу знаходження автомобіля в черзі під ім'ям Zapravka у збережуваній величині під ім'ям Ave Oueue. Не буде виглядати так:

Next SAVEVALUE Ave\_Queue,QT\$Zapravka

Далі автомобіль залишає АЗС. Для цього використовується оператор **TERMINATE** (Завершити):

**TERMINATE** 

І нарешті, ми повинні створити сегмент, що буде моделювати роботу АЗС протягом робочої зміни, що дорівнює 8 год. Оскільки моделювання роботи АЗС проводиться у хвилинах, то час моделювання системи буде дорівнює  $8 \times 60 = 480$ хв. Цей сегмент буде виглядати так:

GENERATE 480

TERMINATE 1

START 1

Варто особливо підкреслити, що парні оператори **QUEUE** і **DEPART** для кожної черги повинні мати те саме, але своє унікальне ім'я. Це ж відноситься і до операторів **SEIZE** і **RELEASE**3+

Завершальним оператором у нашому завданні є оператор **START**, який дає команду почати моделювання:

START I

Остаточно програма буде мати такий вигляд.

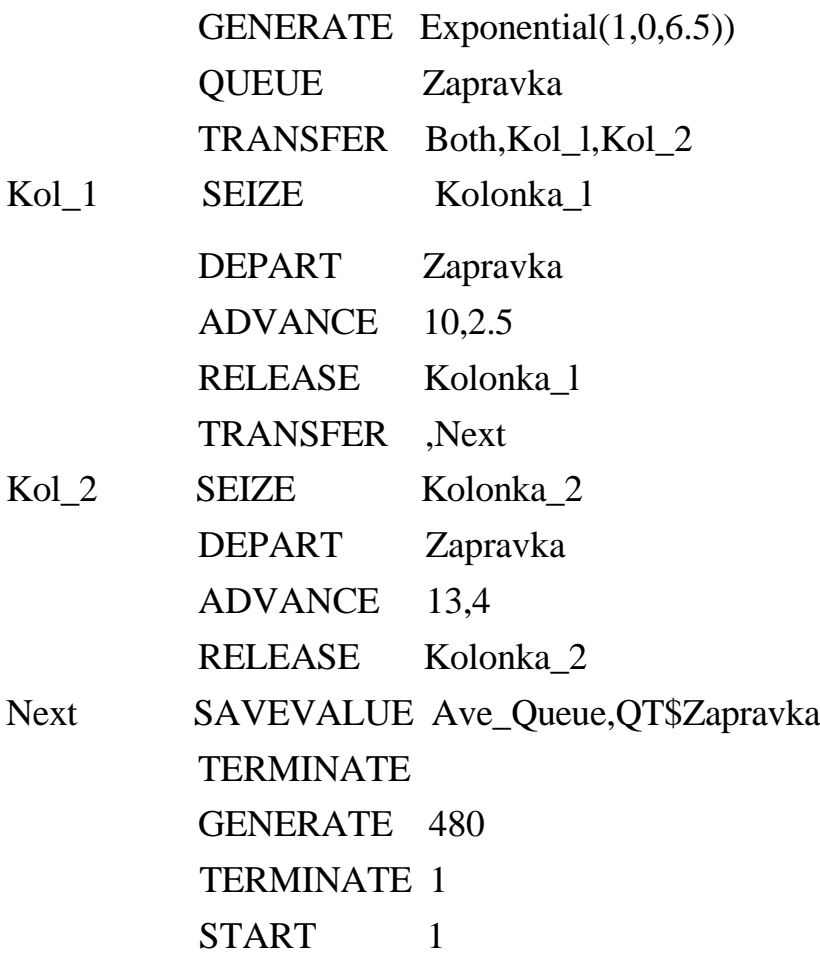

Після створення імітаційну модель необхідно відтранслювати і запустити на виконання. Перед початком моделювання необхідно встановити вивід тих параметрів моделювання, які потрібні користувачеві. У нашому прикладі буде виведена інформація з наступних об'єктів:

**Facilities** (Канали обслуговування).

**Queues** (Черги);

**Savevalues** (Збережувані величини);

Після виконання програми з'явиться вікно **REPORT** (Звіт), з результатами роботи програми, як показано на рис. 2.

У верхньому рядку вказується: **START TIME** (Початковий час) - 0.000; **END TIME** (Час закінчення) - 480.000; **BLOCKS** (Число блоків) - 16;

**FACILITIES** (Число каналів обслуговування) - 2;

**STORAGES** (Число накопичувачів) - 0.

Нижче вказуються результати моделювання каналів обслуговування відповідно під призначеними нами іменами KOLONKA\_1 і KOLONKA\_2:

**ENTRIES** (Число входів) - 45 і 33;

**UTIL.** (Коефіцієнт використання) - 0.901 і 0.875;

**AVE. TIME** (Середній час обслуговування) - 9.608 і 12.734;

**AVAIL.** (Доступність) - 1 і 1;

**OWNER** (Можливе число входів) - 78 і 79;

**PEND-0** i 0;

**INTER-0** і 0;

**RETRY** (Повтор) - 5 і 5;

**DELAY** (Відмова) - 0 і 0.

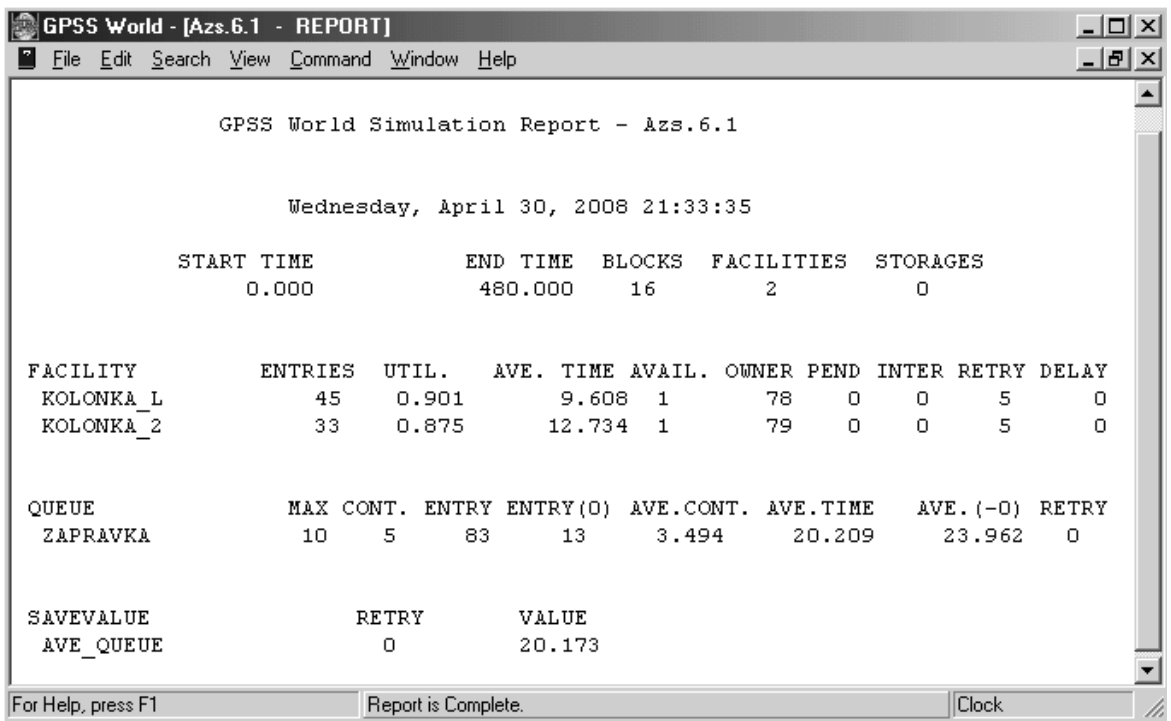

Рис 2. Вікно REPORT з результатами моделювання

Ще нижче вказуються результати моделювання черги під ім'ям ZAPRAVKA:

- **МАХ** (Максимальний вміст) 10;
- **CONT.** (Поточний вміст) 5;
- **ENTRY** (Число входів) 83;

- **ENTRY(O)** (Число нульових входів) - 13;

- **AVE.CONT.** (Середнє число входів) - 3.494;

- **AVE.TIME** (Середній час перебування в черзі) - 20.209;

 $- AVE.(-0) - 23.962$ ;

- **RETRY-0.**

В самому низу наведені параметри збережуваної величини, під ім'ям AVE\_QUEUE:

## **RETRY-0;**

**VALUE** (Значення) - 20.173.

З результатів моделювання видно, що за час моделювання, який дорівнює 480.00 хвилинам, у систему на обслуговування (заправлення) надійшло 78 вимог (автомобілів), з яких першою колонкою під ім'ям KOLONKA\_1 було обслуговано 45 автомобілів і другою під ім'ям KOLONKA\_2 – 33 автомобілі. Середня зайнятість каналів обслуговування (колонок) відповідно дорівнює 0.901 і 0.875, а середній час обслуговування першою й другою колонками становить - 9.608 і 12.734 хвилин відповідно. Максимальна довжина загальної черги на заправлення становить 10 автомобілів. Вся ця інформація досить повно ілюструє ефективність роботи системи.

Таким чином, імітаційний метод моделювання, є ефективним методом для аналізу ефективності роботи автомобільної заправної станції, як системи масового обслуговування.

## **ЛІТЕРАТУРА**

1.*Четверухін Б. М., Бакуліч О. О., Радкевич С. Д.* Дослідження операцій в транспортних системах. Частина 2. Системи масового обслуговування: Навчальний посібник. – Київ: НТУ, 2001.-141 с.

2. *Чернов В. П., Ивановский В. Б.* Теория массового обслуживания. – М.: ИНФРА, 2000.-158 с.

3. *Рыжиков Ю. И.* Имитационное моделирование. Теория и технологии. – М.: Альтекс-А. 2004. – 384 с.

4. *Томашевский В. Н., Жданова Э. Г.* Имитационное моделирование в среде GPSS. - М.: Бестселлер, 2003.-416 с.

5. *Боев В. Д.* Моделирование систем. Инструментальные средства GPSS World. – СПб.: БХВ-Петербург, 2004.– 368 с.